Word文档常用的快捷键办公必备!提高您的办公效率!建议收藏备用!

**看看到底Word可以用来做什么吧!** 

1、创建具有专业水准的文档Word 2010提供的编辑工具使用户在任何时刻都能够 轻松地创建精美的文档。使用Word程序可以编辑文字、图形、图像,还可以插入 其他软件制作的信息。

2、强大的制表功能Word程序提供了强大的制表功能,不仅可以自动设置创建表格 的行列数,也可以手动制表。Word表格中的数据可以使用公式计算,还可以对表 格对进行各种修饰。在Word程序中,还可以插入Excel电子表格。总的来说,使用 Word程序创建表格,既轻松又美观,既快捷。

3、完善的制图功能在Word中,不仅可以进行文字编排,还可以进行简单的数据分 析。利用Word中提供的制图功能,可以将复杂的数字信息转换为直观的图表表达 , **便干阅读者理解。** 

**阅读本文章,你将收获:**

Word文本编辑的常用快捷键 Word如何进行撤销和恢复操作 Word如何创建、查看和保存文本 Word如何快速查看找和替换 Word如何切换视图 Word如何快速打印和预览 Word如何处理网页 Word如何快速访问和使用任务窗口和库

**温馨提示:**

快捷键容易忘记没关系,多次练习重复记忆就可以啦,快收藏起来吧,希望能够提 高你编辑Word文档的速度

**文本编辑:**

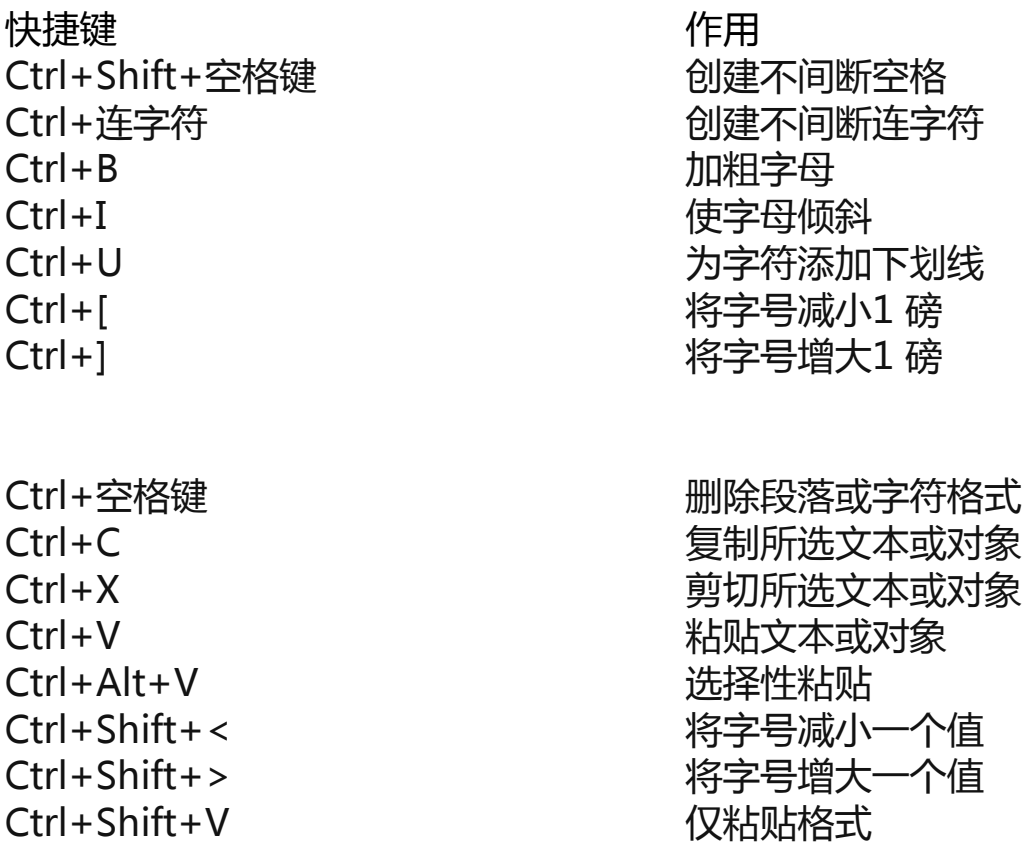

Ctrl+Shift+G 打开"字数统计"对话框

**撤销和恢复操作:**

**快捷键 作用**

Ctrl + Z<br>Ctrl + Y<br>Ctrl + Y Ctrl+Y 恢复或重复操作 Esc 取消操作

# **创建、查看和保存文档:**

**快捷键 作用** Ctrl+O 打开文档 Ctrl+S 2000 1000 1000 1000 1000 1000 保存文档 Ctrl+w 关闭文档

Alt+Ctrl+S 拆分文档窗口 Alt+Shift+C 撤消拆分文档窗口

# **查找、替换和浏览文本:**

### **快捷键 作用**

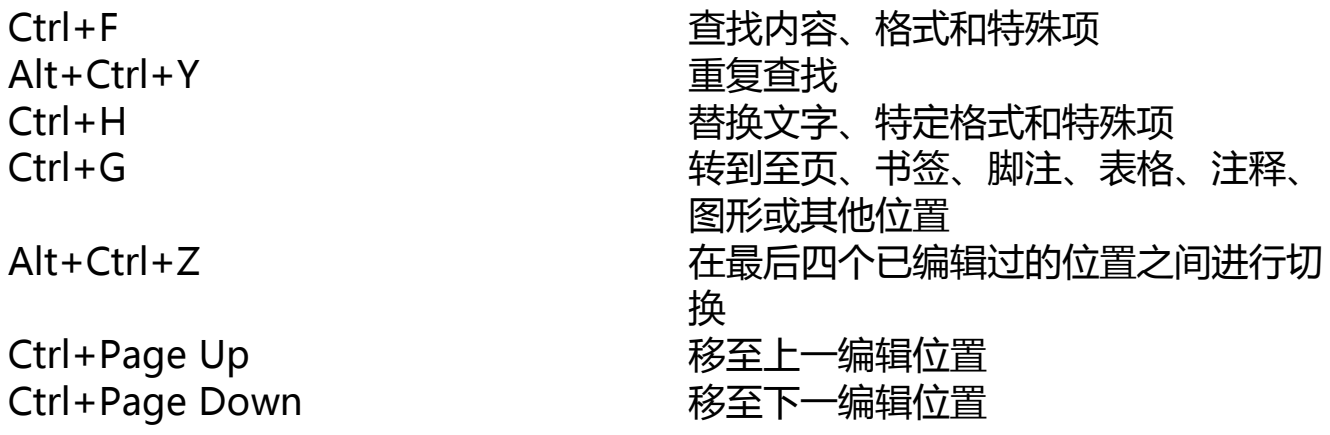

## **大纲视图:**

快捷键 しょうしゃ しゅうしゃ 作用 Alt+Shift+向左键 **New Transaction** 提升段落级别 Alt+Shift+向右键 降低段落级别 Ctrl+Shift+N 降级为正文 Alt+Shift+向上键 The Design L移所选段落 Alt+Shift+向下键 不移所选段落 Alt+Shift+加号 The The Theory The Theory 扩展标题下的文本 Alt+Shift+减号 **New Trange of the Shift+减号** 不能

数字键盘上的斜杠(/) 隐藏或显示字符格式 Ctrl+Tab **the control details** the theory that the theory the theory that the theory the theory that the theory

Alt+Shift+A **The Contract of The State of The State of The State of The Alt** Alt+Shift+L 2000 2000 2000 1000 显示首行正文或所有正文

**切换视图:**

**快捷键 作用**

Alt+Ctrl+P 切换到普通视图 Alt+Ctrl+O 切换到大纲视图 Alt+Ctrl+N 切换到草稿视图

## **打印和预览文档:**

**快捷键 作用** Ctrl+P TED文档

Alt+Ctrl+I 切换至或退出打印预览 **箭头键 医心室** 医心包性白细胞 在放大的预览页上移动 Page Up/Down The Magne State State State State State State State State State State State State State State Sta Ctrl+Home 缩小显示比例时移至预览首页 Ctrl+End 缩小显示比例时移至最后一张预览页

### **审阅文档:**

快捷键 しゅうしゃ しゅうしゃ インタン 作用 しゅうしょく Alt+Ctrl+M **the control** to the team that the team that the team that the team that the team team te

Ctrl+Shift+E 打开或关闭修订

Alt+Shift+C **No. 2010 12:20 ME ME Alt+Shift+C** and the manufacture with the manufacture with the manufacture with  $\mathbf{w}$  and  $\mathbf{w}$  and  $\mathbf{w}$  and  $\mathbf{w}$  are manufacture with the manufacture  $\mathbf{w}$  and  $\mathbf{w}$ 

**处理网页:**

**快捷键 作用** F9 刷新 Alt+向右键 前进一页 Alt+向左键 返回一页

Ctrl+K **the controlled of the controlled and the controlled and the controlled and the controlled and the controlled and the controlled and the controlled and the controlled and the controlled and the controlled and the c** 

**访问和使用任务窗格和库:**

**快捷键 作用**

F6 从程序窗口中的一个任务窗格移动到另 一个 Ctrl+Tab 菜单活动状态时,移到任务窗格 Tab或Shift+Tab 任务窗格活动状态,选择该任务窗格中 的下一个或上一个选项 Ctrl+空格键 显示任务窗格菜单上的整个命令集 Shift+F10 打开选中库项目的下拉菜单 空格键或Enter 执行分配给所选按钮的操作 Home The Content of The Content of The Content of General 选择库中的第一个项目 End The Contemporal End The Contemporal State State State State State State State State State State State Stat<br>The State State State State State State State State State State State State State State State State State Stat Page Up <br>
Page Up <br>
The Magnus of The Magnus of The Action of The Actor of The Actor of The Actor of The Actor of The Actor of The Actor of The Actor of The Actor of The Actor of The Actor of The Actor of The Actor of The Page Down The Team Theory of The Team 在选中的库列表中向下滚动